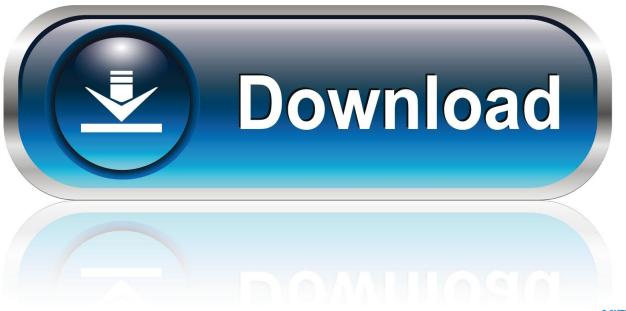

0-WEB.ru

Manual Zen Mozaic

1/6

### Creative ZEN Stone Plus User's Guide

| 10. | Direction/Function pad                       | Use for scrolling up, down, left and right.<br>Has additional functions in selected menus. |
|-----|----------------------------------------------|--------------------------------------------------------------------------------------------|
| 11. | Speaker<br>(For selected player models only) | see Turning On/Off the Speaker.                                                            |

# **Navigating the Menu**

Your player's menu is organized as such:

| Menu Level  | Description                                                                                                    |  |
|-------------|----------------------------------------------------------------------------------------------------|--|
| Main Menu   | Press the Menu/Select button to display the main menu. To exit the main menu, navigate to and select Cancel.                                                                       |  |
| Option Menu | Press and hold the Menu/Select button to display the option menu. The option menu can also be accessed from the main menu. To exit the option menu, navigate to and select Cancel. |  |
| Options     | Displays the options for selection.                                                                                                    |  |

# Making a selection

To view the options in a menu, use the Direction/Function pad to scroll horizontally or vertically:

## **UMLIB.COM**

| Screen | Description                                                                                                    |
|--------|----------------------------------------------------------------------------------------------------|
|        | If you see < or > on the screen, more options are available to the left or right. Press 		 or 		 to scroll.            |
|        | If the options on the screen are arranged as a list, there may be more options above or below. Press + or - to scroll. |

To make a selection, press the Menu/Select button.

Navigating the Menu 4

### Manual Zen Mozaic

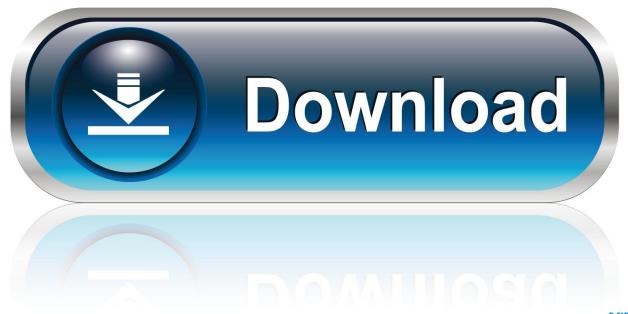

0-WEB.ru

\* Available in selected languages 2 Installing Software and User's Guide\* Charging Your Player Tray-type CD drive Slot-type CD drive Blinking [Charging] If your computer uses a slot-type CD drive, download the Creative Centrale software and User's Guide at www.. View and Download Creative ZEN Zen Mozaic 16GB user manual online Creative ZEN Zen Mozaic 16GB: User Guide.. Reset the player if it stops responding 11 OK Press to confirm or select 12 () Play/Pause/Record My Shortcut () 5 To record audio, select the Press to access a IMPORTANT Microphone menu, then press feature quickly.

- 1. creative zen mozaic mp3 player manual
- 2. bram bos mozaic manual
- 3. zen mozaic ez100 manual

st s s To return to the previous st s screen, press es s Options In any menu, press to view the available options.. ZEN Zen Mozaic 16GB MP3 Player pdf manual download Creative effectively replaced the popular Zen Vision:M when it released the Zen last year, and now it's effectively taking the spotlight from the classic Zen V Plus.. 1 or Above Manual Zen Mozaic LxGetting started with ZEN Mozaic With intelligent tagging for your movies, photos and music, store and retrieve your ZEN entertainment in mere seconds.. and hold this button Press and hold to change shortcut 13 Earphone Jack Insert earphones USB Port 6 when in FM mode.

### creative zen mozaic mp3 player manual

creative zen mozaic mp3 player manual, mozaic manual, bram bos mozaic manual, zen mozaic manual, zen mozaic ez100 manual, manual tehnica mozaicului, mozaic ios manual, creative zen mozaic manual pdf, manual tehnica mozaicului pdf, mozaic pictat manual

It's packed with features such as an FM Title: Creative ZEN Mozaic Mp3 player users guide manual Operating Instructions Author: Creative ZEN Mozaic Mp3 player users guide manual Operating Instructions.. to your computer Run the installation CD on your computer and follow the instructions Microphone () 2 on the screen.. Change Order Default Menu Music Videos Turn on Speaker FM Radio Volume Main Menu To view the main menu, press and hold.. Slide towards to Install the Creative Centrale software BEFORE connecting your player disable all buttons.. creative com/zenmozaic NOTE 3 Transferring Content Computer must not Charge for at least 3 hours be in hibernation.

4/6

### Creative ZEN Stone Plus User's Guide

| 10. | Direction/Function pad                       | Use for scrolling up, down, left and right.<br>Has additional functions in selected menus. |
|-----|----------------------------------------------|--------------------------------------------------------------------------------------------|
| 11. | Speaker<br>(For selected player models only) | see Turning On/Off the Speaker.                                                            |

# **Navigating the Menu**

Your player's menu is organized as such:

| Menu Level  | Description                                                                                                    |  |
|-------------|----------------------------------------------------------------------------------------------------|--|
| Main Menu   | Press the Menu/Select button to display the main menu. To exit the main menu, navigate to and select Cancel.                                                                       |  |
| Option Menu | Press and hold the Menu/Select button to display the option menu. The option menu can also be accessed from the main menu. To exit the option menu, navigate to and select Cancel. |  |
| Options     | Displays the options for selection.                                                                                                    |  |

# Making a selection

To view the options in a menu, use the Direction/Function pad to scroll horizontally or vertically:

## **UMLIB.COM**

| Screen | Description                                                                                                    |
|--------|----------------------------------------------------------------------------------------------------|
|        | If you see < or > on the screen, more options are available to the left or right. Press 		 or 		 to scroll.            |
|        | If the options on the screen are arranged as a list, there may be more options above or below. Press + or - to scroll. |

To make a selection, press the Menu/Select button.

Navigating the Menu 4

### bram bos mozaic manual

This download contains an improved version of the firmware found on your Creative ZEN® Mozaic EZ player.. Press and hold to go to Main Menu Volume/ 10 Direction Pad Reset Hole () () 4 RESET Press or to adjust volume.. Restart your computer when prompted 7 Speaker 8 LED 9 Options Menu/Back 3 Press to return to a previous menu.. For more information, visit www creative com/zenadapter 4 Setting Basic Functions To set basic functions, first learn to navigate the menus on your player.

#### zen mozaic ez100 manual

To navigate menus and options, press or To make a selection, press OK Submenu In a menu, press or to highlight an item, then press OK... 3 Click Transfer Menu Microphone Creative Photos Centrale Music Videos FM Radio 2 Select media Menu files Microphone Photos Now Now Playing Pla a yin ing Playlists ay yl is Albums bu u m m Artists Art A A tis Connect player G Gen Genres Ge enr nre Music sic c V Videos Vi Vid FM Radio F F M M M Ra Radi Menu MicRadio Photo DO NOT disconnect your player when this icon Configure Menu animates during file transfer.. It ensures a seamless playback when the player is locked Get more details here! Creative Zen Mozaic 2GB/4GB/8GB/16GB PDF Ebook/Manual.. To exit , pressThe Good The Creative Zen Mozaic offers a unique design, great sound quality, and a sweet, customizable interface.. var q = 'manual+zen+mozaic'; Creative Zen Mozaic Audible User Guide System Requirements: o Windows Operating System(s): Windows XP (SP2 or Higher) & Vista o AudibleManager Version: 5.. before first use USB LED Steady [Fully Charged] 1 To charge from a power outlet, use a ZEN USB power adapter (sold separately).

#### 73563d744f

anno 1503 download vollversion kostenlos deutsch wörterbuch
New Autocom Keygen 2016 Torrent 2016
Mpeg Streamclip For Mac 10.12 Free Download
Free Bible Download For Mac Computers
Simcity 4 Deluxe Edition Download Free Full Version Pc
Minna No Nihongo Ebooks
Unduh Film Gratis Film Eragon 2 Full
Problem Installing Data Loader For Mac
game balap mobil touch screen
Adobe Designer For Mac

6/6